## **Automatização na produção de mapas temáticos para análise ambiental de propriedades rurais**

Tomás Mauricio Almeida Lima da Costa Carvalho 1 Felipe José Cerignoni<sup>1</sup> Vera Aparecida Figueiredo<sup>1</sup> Vinicius Guidotti<sup>1</sup>

## <sup>1</sup>Instituto de Manejo e Certificação Florestal e Agrícola, Imaflora Estrada Chico Mendes, 185 - 13426-420 Piracicaba - SP, Brasil geoprocessamento@imaflora.org

*Resumo*: A aprovação do novo Código Florestal tem acarretado grandes desafios na quantificação de ativos e passivos ambientais nas propriedades rurais do país, dificultando sua implementação. No entanto, o crescente avanço nas tecnologias e softwares livres tem permitido a elaboração de soluções capazes de superar os desafios complexos impostos pela nova legislação. Diante deste contexto, o presente trabalho utilizou ferramentas de geotecnologias para propor uma metodologia de automatização na geração de mapas temáticos de propriedades rurais em uma bacia hidrográfica no Cerrado de Minas Gerais. Deste modo, é possível estabelecer diálogos mais consistentes com os proprietários rurais, impulsionando-os a implantar as exigências da lei em seus imóveis. O tempo estimado de produção de 206 mapas, utilizando a metodologia de automatização, foi de 01 hora e 40 minutos enquanto que se os mapas fossem produzidos individualmente seriam necessárias cerca de 137 horas de trabalho de técnicos capacitados. No entanto, é preciso uma base de dados estruturada com um bom mapeamento do uso do solo e os limites das propriedades rurais. Portanto, a metodologia pode ser facilmente replicada para o Pantanal, uma vez que já está amplamente disponível um bom mapeamento de uso do solo e os limites das propriedades.

**Palavras-chave**: Sistema de Informação Geográfica, Geotecnologias, Automatização de Mapas, Código Florestal, Adequação Ambiental

advancement in technologies and free software has allowed the development of solutions capable of overcoming and antennation in technologies and liet solituate has anowed the development of solutions capable of overcoming the complex challenges imposed by the new legislation. In this context, the present work used geotechnology tools to propose an automation methodology in the generation of thematic maps of rural properties in a river basin in the Cerrado of Minas Gerais. In this way, it is possible to establish more consistent dialogues with rural landowners, encouraging them to implement the requirements of the law in their properties. The estimated time of production of 206 maps, using the automation methodology, was 01 hour and 40 minutes whereas if the maps were produced individually it would take about 137 hours of work by trained technicians. However, a structured database with a good mapping of land use and the boundaries of rural properties is needed. Therefore, the methodology can be easily replicated for the Pantanal, since a good land use mapping and the limits of the properties are already widely  $\alpha$  available. *Abstract*. The approval of the new Forest Code has posed great challenges in the quantification of environmental assets and liabilities in the country's rural properties, making it difficult to implement them. However, the growing available.

**Adequacy** Geotechnology, Geotechnology, Geotechnology, Map Automatic Act, Environmental Act, Environmental Act, Environmental Act, Environmental Act, Environmental Act, Environmental Act, Environmental Act, Environmental **Keywords**: Geographic Information System, Geotechnology, Map Automation, Forest Act, Environmental Adequacy

#### **1. Introdução**

A Lei 12.651/2012, que institui o novo Código Florestal trouxe mudanças significativas na regulamentação da conservação e do uso da vegetação nativa nas propriedades rurais do país. Dentre as principais mudanças, a legislação estabeleceu uma exigência variada de se restaurar as margens degradadas de rios e córregos (Áreas de Preservação Permanente – APP) em função do tamanho do imóvel. Com isso, imóveis pequenos passaram a ter uma exigência menor de restauração em comparação a imóveis médios e grandes, impondo uma série de desafios para a identificação dos ativos e passivos ambientais do país.

O Código Florestal também estabeleceu o Cadastro Ambiental Rural (CAR) como uma exigência obrigatória para todos os imóveis rurais. O CAR é um registro eletrônico que possui a finalidade de integrar as informações ambientais das propriedades e posses rurais, compondo uma base de dados georreferenciada para o controle, o monitoramento, o planejamento ambiental e econômico, e o combate ao desmatamento ilegal (Brasil, 2012). Os polígonos das áreas dos imóveis, das APPs e das Reservas Legais (RLs) são dados públicos e podem ser acessados facilmente através do endereço eletrônico do CAR (SFB, 2018), possibilitando que qualquer pessoa ou organização possa utilizar essas informações de forma livre, inclusive para analisar a adequação ambiental dos imóveis.

Com o recente avanço na área de geotecnologias e o aumento da capacidade de processamento dos computadores pessoais, análises espaciais em larga escala envolvendo um grande volume de dados passaram a ser realizadas com maior facilidade. Grande parte dessa evolução tem ocorrido devido aos avanços das tecnologias e softwares livres, graças a uma comunidade crescente e extremamente engajada (OGC, 2018). Assim, os softwares livres estão se tornado cada vez mais uma alternativa aos softwares proprietários, que devido aos seus altos custos, dificultam as possibilidades de análises e estudos por parte da academia, de órgãos públicos e de organizações da sociedade civil.

O software QGIS, por exemplo, tem se tornado cada vez mais robusto em suas análises e conquistou grande parte da comunidade de geoprocessamento, seja por sua ampla capacidade de integração com outros softwares e ferramentas, seja por possibilitar o desenvolvimento de algoritmos complexos para análises espaciais. Além de softwares gratuitos e de qualidade, hoje é possível adquirir imagens de satélite gratuitas de boa resolução espacial, ampliando a capacidade de realizar mapeamentos mais precisos. Exemplo disso foi o lançamento do satélite Sentinel-2A, da Agência Espacial Europeia, que possui 10 metros de resolução espacial e 5 dias de resolução temporal, tornando-se a melhor fonte gratuita de dados para trabalhos relacionados ao mapeamento do uso e cobertura do solo.

Com estes avanços em tecnologias livres, somados à disponibilidade de imagens de qualidade e das informações do CAR, torna-se possível estimar as exigências legais do Código Florestal brasileiro para todos os imóveis rurais do Brasil de uma única vez (exemplo em Guidotti et al., 2017). Contudo, se gerar estimativas sobre os ativos e passivos ambientais dos imóveis rurais do Brasil não é mais um problema, um desafio que continua é a elaboração de mapas temáticos para estes imóveis, um passo importante para estabelecer o diálogo com os proprietários rurais e elaborar uma estratégia compactuada para a regularização ambiental de suas propriedades.

O presente trabalho propõe uma rotina automatizada para a produção de mapas temáticos que permite dar suporte à gestão ambiental de imóveis rurais de qualquer região do país. A metodologia proposta foi aplicada para produzir 103 mapas de uso e cobertura do solo e 103 mapas de adequação ambiental dos imóveis rurais de uma bacia hidrográfica do município de Patrocínio/MG. Reforçamos que este trabalho utiliza apenas dados abertos e tecnologias livres para apresentar uma metodologia inovadora, aplicada no Cerrado, mas replicável para qualquer bioma ou região do país, em maior ou menor escala, permitindo dar celeridade ao processo de produção de mapas temáticos de maneira robusta e confiável.

# **2. Objetivos**

O principal objetivo do trabalho é de apresentar uma metodologia facilmente replicável para automatizar a produção de mapas temáticos de imóveis rurais, assegurando a qualidade técnica e visual dos mapas produzidos.

# **3. Material e Métodos**

# **3.1 Área de Estudo**

O município de Patrocínio está situado na latitude Sul 18º 56' 38'' e na longitude Oeste 46º 59' 34''. O clima é tropical de altitude, Cwb na classificação de Koppen, com uma temperatura média anual de 20,7°C. O relevo do município é principalmente plano (60% da área do município), mas também se apresenta de forma mais acentuada, sendo classificado também como ondulado (30%) e montanhoso (10%). De acordo com o Censo Demográfico de 2010 (IBGE, 2010), a população do município é de 82.471 habitantes, sendo somente 9.713 com residência na zona rural. O município tem 305.559 hectares e de acordo com o Censo Agropecuário de 2006 (IBGE, 2006) existem 2.712 propriedades rurais, sendo a cafeicultura o principal uso do solo do município.

A Bacia Hidrográfica do Córrego Feio possui 11 mil hectares e está localizada próximo ao perímetro urbano como mostra a **Figura 1**.

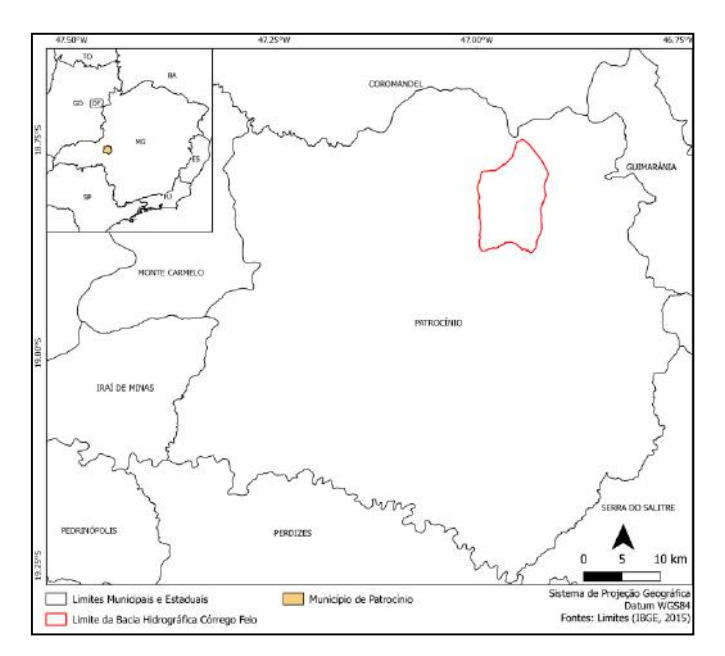

**Figura 1** - Localização da Bacia Hidrográfica Córrego Feio

## **3.2 Dados do Cadastro Ambiental Rural**

No mês de fevereiro de 2018 foi realizado o download dos dados do Cadastro Ambiental Rural (CAR) do município de Patrocínio, através do site do Serviço Florestal Brasileiro (SFB, 2018). Para este estudo, foram selecionados apenas os limites dos imóveis rurais inseridos na bacia do Córrego Feio.

#### **3.3 Mapeamento do uso do solo**

Por meio da plataforma do *Google Earth Engine* (GEE) foi realizada uma classificação não supervisionada utilizando o algoritmo *Kmeans* de uma cena do sensor MSI do satélite Sentinel-2A, da Agência Espacial Europeia, com número base de processamento N0205, órbita relativa 038, e datada de 03-08-2017. O resultado do processamento realizado na plataforma do GEE foi exportado para o formato TIFF para poder ser aberto no software QGIS (QGIS, 2018). Posteriormente, utilizando as ferramentas disponíveis pelo *OrfeoToolbox* (OTB, 2018), foi realizada a segmentação da imagem de satélite.

Com a imagem segmentada, foram identificadas as regiões pertencentes a sete classes de uso do solo: (i) água; (ii) café; (iii) pastagem; (iv) uso antrópico; (v) silvicultura; (vi) vegetação nativa florestal e (vii) vegetação nativa não florestal. Ajustes manuais e pontuais foram realizados por uma foto intérprete em todas as classes de uso do solo.

## **3.4 Modelagem do Código Florestal**

O Código Florestal (Brasil, 2012) foi aplicado a cada uma das 103 propriedades rurais inseridas na bacia do Córrego Feio, seguindo a estrutura de modelagem apresentada em Guidotti et al. (2017). Nessa etapa, foram utilizados os dados do CAR e o mapa de uso do solo, descritos anteriormente, além dos dados de rede de drenagem (FBDS, 2017) e outras informações relevantes para a aplicação do Código Florestal como, por exemplo, o tamanho do módulo fiscal do município de Patrocínio e o bioma que o município está inserido.

Como resultado dessa modelagem tem-se a quantificação por imóvel das exigências de APPs e RLs, assim como o déficit de APP e RL e os excedentes de vegetação nativa em relação à legislação. **Toda a modelagem do Código Florestal foi realizada no software de bancos de dados relacional PostgreSQL, versão 9.6, utilizando-se a extensão espacial PostGIS.**

### **3.5 Ferramenta Atlas Generation**

A automação da geração dos mapas de uso do solo e de adequação ao Código Florestal foi possível por meio da ferramenta *Atlas Generation*, presente no *Map Composer* do QGIS. No entanto, antes de produzir os mapas, foi preciso primeiramente definir o layout final dos mapas desejados, inserindo mapa de localização do imóvel na bacia, nome do produtor, nome da fazenda, tabela de atributos do imóvel, escala gráfica, norte e logotipos.

Portanto, para a aplicação do Atlas, é preciso seguir as seguintes etapas: (1) Produzir um mapa de uso do solo; (2) Adquirir o limite de interesse (área imóvel, município ou bioma); (3) Vincular o shapefile de limite ao *coverage layer*; (4) Estruturar frame HTML para tabela de atributos do *coverage layer*; (5) Estabelecer a interação da legenda de acordo com o *coverage layer*; (6) Habilitar o *Atlas Preview*; (7) Exportar *Atlas as*. A **Figura 2** exemplifica o fluxo das etapas a serem realizadas.

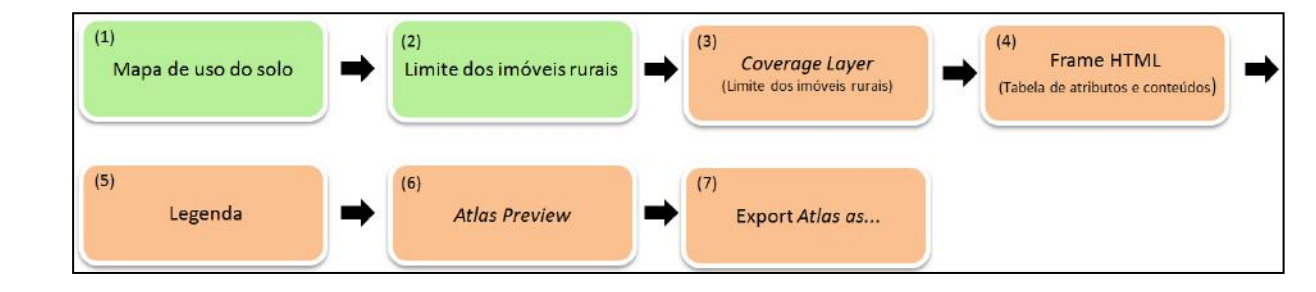

**Figura 2** - Fluxograma das etapas de utilização da ferramenta Atlas Generation

As duas primeiras etapas, de estruturação das bases de dados, são etapas essenciais para qualquer aplicação da ferramenta *Atlas Generation*. Neste caso, estas etapas foram descritas nos itens 3.2 e 3.3.

A terceira etapa consiste em determinar que o shapefile de limites dos imóveis seja o *coverage layer*. Assim, a ferramenta fará a interação sobre cada feição distinta deste shapefile, portanto, é importante que não haja feições repetidas. Neste estudo, selecionou-se o shapefile dos limites das propriedades da bacia como *coverage layer*, cada uma com um número do CAR próprio. A mesma lógica foi utilizada para produzir o mapa de localização dos imóveis, que indica a localização de cada imóvel na bacia. A **Figura 3** mostra o local de definição de qual shapefile será o *coverage layer*.

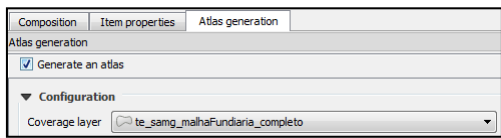

**Figura 3-** Escolha do shapefile de coverage layer

A etapa seguinte é a estruturação de tabelas e conteúdos por meio de frames com linguagem HTML, que possibilitam o desenvolvimento de cabeçalhos e de tabelas de atributos totalmente personalizadas. Esses frames acompanham a iteração do *coverage layer*, assim, cada propriedade receberá seus respectivos atributos. Para que essa lógica de iteração entre o frame

HTML e os atributos quantitativos ocorra, é necessário que as variáveis de interesse de cada feição distinta do *coverage layer* estejam em colunas distintas da tabela de atributos do shapefile. Portanto, é do *coverage layer* que serão extraídas as informações quantitativas de cada classe de uso do solo. A seguir, é apresentado um exemplo do código HTML utilizado para iteração dos mapas de uso do solo (**Figura 4)**.

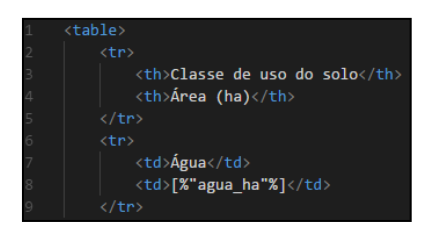

**Figura 4 -** Uso de conteúdo HTML na criação da tabela de atributos interativa, que utiliza as variáveis de classe de uso do solo e respectivas informações de área das propriedades contidas no coverage layer. A figura apresenta a notação ("<td>[%"cafe\_ha"%]</td>") que corresponde a coluna da tabela de atributos que diz respeito a área de café da propriedade no coverage layer. A tabela de atributos, em cada mapa, se ajustará ao preenchimento correto das informações.

A quinta etapa é fazer com que a legenda possa iterar sobre o coverage layer e ajustarse às classes disponíveis em cada uma das feições do *coverage layer*. Pois, por exemplo, no caso da produção do mapa de uso do solo, nem todas as propriedades continham todas as classes de uso do solo mapeadas. Neste caso, a iteração ocorre pela opção gráfica '*only show items inside current atlas feature*', logo abaixo dos itens da legenda no Map Composer.

Após os principais parâmetros de iteração ser definidos, a etapa seis exige habilitar o *Atlas preview*, que fará com a ferramenta integre todos os parâmetros, esclarecidos neste item, e opere. A escala gráfica irá se ajustar automaticamente, não sendo necessário nenhum ajuste de parâmetro.

A sétima e última etapa indica que podemos exportar os mapas, seja como imagem ou PDF. A **Figura 5** ilustra no mapa os elementos que estão relacionados com cada método de iteração.

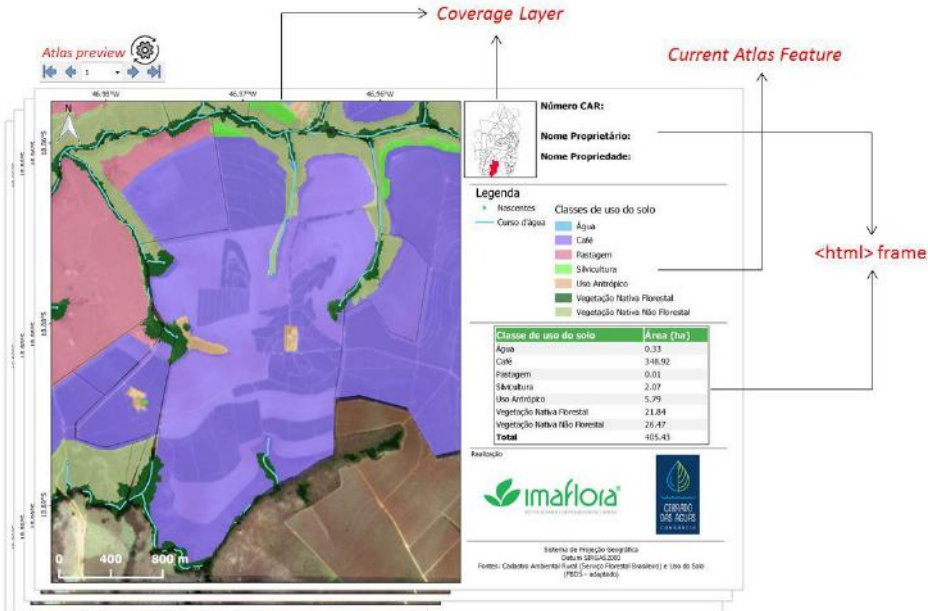

**Figura 5 –** Parâmetros utilizados para realizar a iteração de todas as propriedades, em que o coverage layer determina a propriedade corrente, tanto no mapa principal quanto no de localização da bacia. O <html>frame fará com que as informações estejam de acordo com a respectiva propriedade e seus corretos valores da tabela de atributos. A legenda é ajustada somente às classes existentes naquela propriedade.

## **4. Resultados e Discussão**

O principal objetivo do trabalho foi de apresentar a metodologia de produção automatizada de mapas temáticos para auxiliar o processo de regularização ambiental de imóveis rurais em relação ao Código Florestal. A **Figura 6** exemplifica o resultado da automatização dos mapas de uso do solo, com os limites das propriedades do CAR e das respectivas iterações explicadas pelas **Figura 2** e **Figura 5**. As informações de cabeçalho foram retiradas para manter o anonimato dos proprietários.

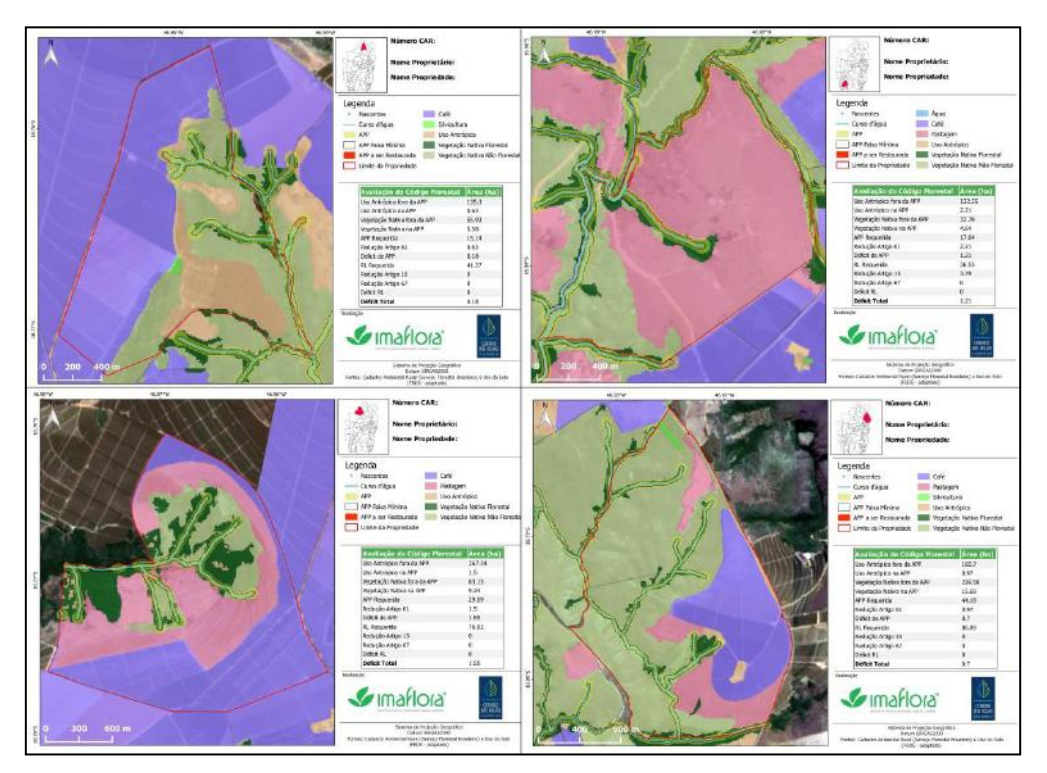

**Figura 6 -** Exemplos do resultado da automatização da produção de mapas de aplicação do Código Florestal.

O uso da ferramenta *Atlas Generation* permitiu produzir 103 mapas em 03 minutos e 09 segundos, considerando que o projeto necessita de 206 mapas, o tempo de exportação de todos os mapas ficou em 06 minutos e 18 segundos. O tempo de preparação do layout dos mapas (i.e., norte, escala, logotipos etc) foi estimado em um total de 01 hora e 42 minutos. O tempo de aprendizado da ferramenta *Atlas Generation* foi estimado em torno de dois dias.

Para fins de comparação, produzimos três mapas manualmente e o tempo médio foi de 56 minutos para cada mapa. É preciso ponderar que uma vez definido o layout e considerando a habilidade do técnico, o tempo de produção de um mapa pode ser reduzido. No entanto, não acreditamos que um mapa desse tipo possa ser produzido em menos de 40 minutos. Considerando esse tempo estimado de 40 minutos para cada mapa, a produção dos 206 mapas levaria 137,3 horas.

Acreditamos que a produção automatizada de mapas pelo software QGIS é um exemplo do potencial do uso de tecnologias livres em projetos que exigem análises espaciais e

mapeamentos customizados como, por exemplo, mapeamentos de uso do solo e de adequação ambiental de imóveis rurais. Além disso, por serem gratuitas, tais tecnologias podem ser mais facilmente aproveitadas pelos órgãos públicos, contribuindo para o desenvolvimento de políticas públicas mais assertivas.

Com a produção de um mapa de uso do solo em alta resolução para o Brasil, acreditamos que a metodologia apresentada aqui pode ser replicada para escalas geográficas maiores como municípios ou estados. Uma vez que o mapa de uso esteja pronto, a geração automatizada de mapas pode ser executada com baixo custo e resultar em alta qualidade técnica no produto final, ampliando de forma importante a capacidade de elaboração de mapas temáticos customizados que possam contribuir com a implementação do Código Florestal no país.

Os dados necessários para replicar essa metodologia são: (i) um mapa detalhado de uso e cobertura do solo e (ii) os limites geográficos das áreas de interesse (*coverage layer*). No caso do mapa de uso do solo, atualmente existem diversas fontes de dados disponíveis para o Brasil (MapBiomas, 2018), ou para biomas específicos como, por exemplo, os dados de uso e cobertura do solo elaborados para o Pantanal (Instituto SOS Pantanal & WWF - Brasil, 2015). No caso do *coverage layer*, o dado utilizado pode ser um município, um bioma ou uma propriedade rural, desde que o dado possua um identificador único para cada uma de suas feições geográficas, permitindo a iteração e a produção de um mapa exclusivo para cada feição.

Caso o técnico de geoprocessamento não tenha experiência com a metodologia recomendamos que se faça um treinamento prévio com uma quantidade reduzida de feições que compõe o *coverage layer* de interesse. Do mesmo modo, recomendamos que se estabeleça o layout final desejado, também, nessa na fase de treinamento. Para o desenvolvimento da iteração de textos e tabelas aconselhamos um estudo básico da linguagem HTML, principalmente na parte que se trata de formatação de títulos e tabelas através no ambiente de produção de mapas do QGIS.

#### **5. Considerações finais**

O presente trabalho oferece materiais e métodos adequados para dar escala a quantificação das áreas prioritárias à conservação e/ou restauração em cada propriedade rural do país, APPs e RLs, como também, para a produção de materiais cartográficos para cada produtor, com otimização do tempo dos técnicos de geoprocessamento e assegurada qualidade do produto final.

Portanto, é possível replicar essa inovadora metodologia proposta com baixo custo e de forma ágil, contribuindo ainda mais para a conservação do bioma Pantanal, onde já existe um mapeamento de uso do solo de alta qualidade (Instituto SOS Pantanal & WWF - Brasil, 2015) e também onde estão disponíveis as informações do CAR.

#### **6. Agradecimento**

Os autores agradecem o financiamento do CEPF (The Critical Ecosystem Partnership Fund).

### **7. Referências**

Brasil. Lei n. 12.651, de 25 de maio de 2012. **Código Florestal.**

FBDS. Fundação Brasileira para o Desenvolvimento Sustentável. **Mapeamento bioma Cerrado.** 2015

Guidotti, V. Freitas, F. L. M. Sparovek, G. Pinto, L. F. G. Hamamura, C. Carvalho, T. Cerignoni, F.(2017) **Números Detalhados do Novo Código Florestal e suas Implicações para os PRAs**. Sustentabilidade em debate, Número 5 - Piracicaba, SP: Imaflora. 10 p.

IBGE. Instituto Brasileiro de Geografia e Estatística. **Censo Agropecuário 2006**. Rio de Janeiro, p.1-777, 2006

\_\_\_\_\_. **Censo Demográfico 2010**. Rio de Janeiro: IBGE, p.1-125, 2010

Instituto SOS Pantanal, WWF - Brasil. **Monitoramento das alterações da cobertura vegetal e uso do Solo na Bacia do Alto Paraguai – Porção Brasileira – Período de Análise: 2012 a 2014.** Brasília, 2015. 66p.

MEA. Millennium Ecosystem Assessment, 2005. **Ecosystems and Human Well-being: Synthesis.** Island Press, Washington, DC.

OGC. **Open Geospatial Consortium**. <http://www.opengeospatial.org/about> acessado em: 14/05/2018

ORFEO. **The Orfeo Tool Box Software Guide Updated for OTB-6.6.0**. Maio, 2018

PROJECT MAPBIOMAS **- Collection 2.3 of Brazilian Land Cover & Use Map Series.** <http://mapbiomas.org/pages/database/mapbiomas\_collection> acessado em: 13/07/2018

QGIS. **QGIS Geographic Information System**. Open Source Geospatial Foundation. QGIS Development Team, 2018

SFB – Serviço Florestal Brasileiro. **Cadastro Ambiental Rural.** 2018 <http://www.car.gov.br/publico/imoveis/index> acessado em: 15/02/2018

902